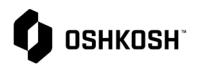

### **Jaggaer Migration to IDM & MFA**

Job aid will demonstrate how to setup Identity Management (IDM) using your email address and Multi-Factor Authentication (MFA) for Jaggaer for a more secure environment.

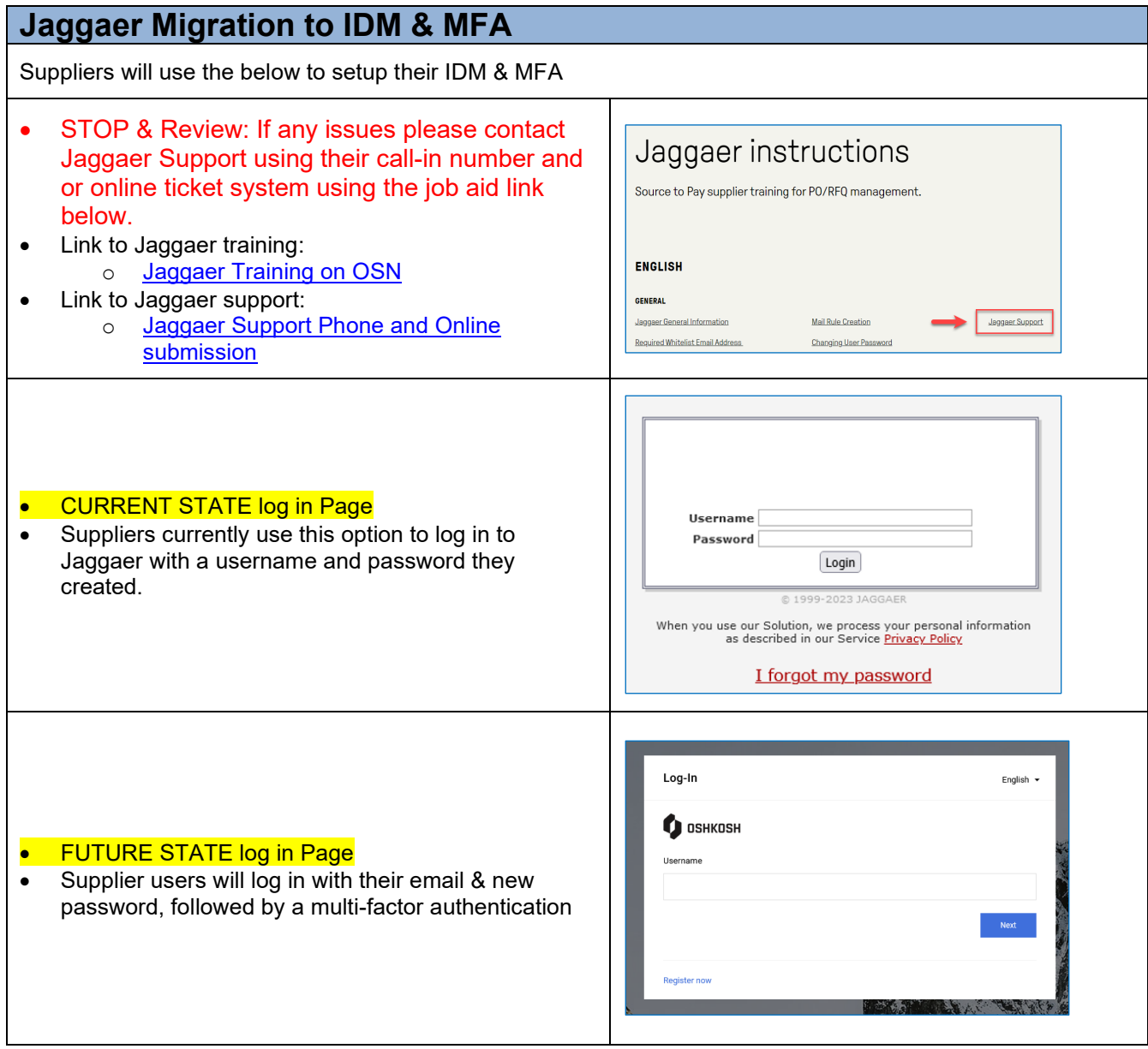

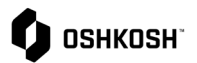

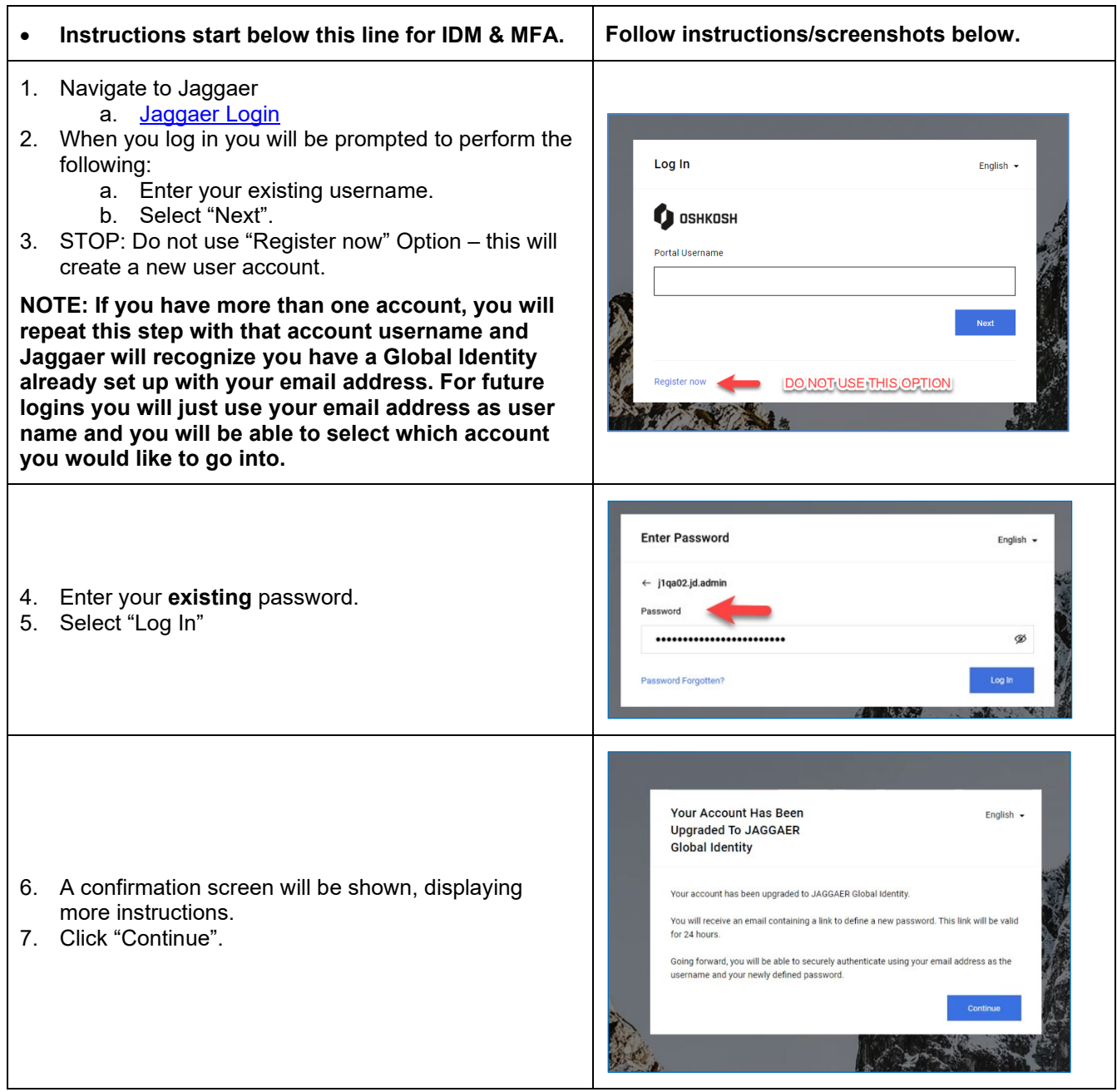

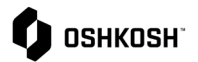

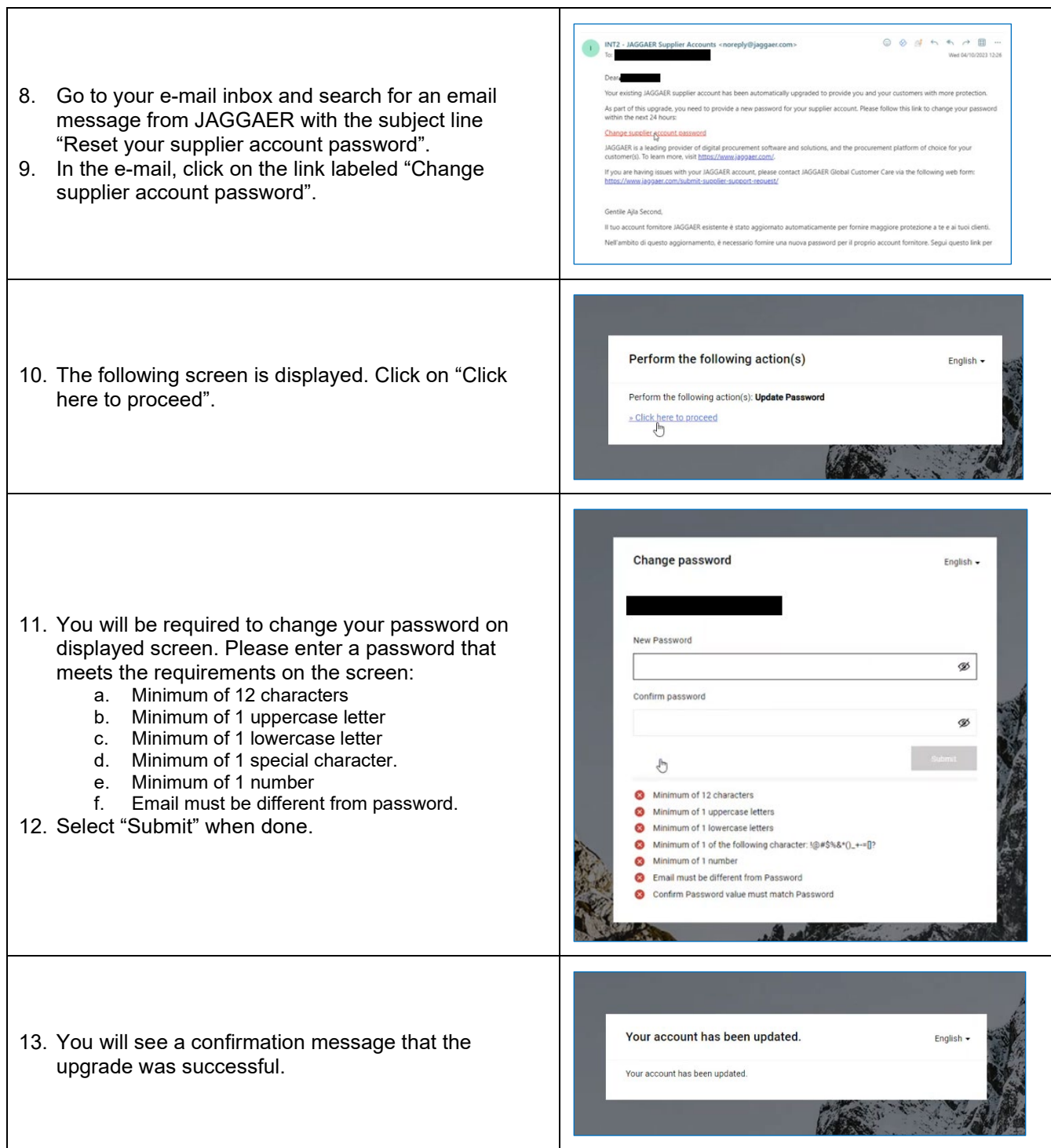

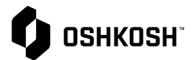

#### Log-In English -**JAGGAER** 14. Go back to the login screen and enter your email Username address (not your old username!). 15. Click "Next" Register n Anmelden Deutsch -Passwort 16. Enter your **new** password and click Next. ø ort vergessen **Spiter** Ihr Konto wird durch die Zwei-Faktor-Authentisi lerung noch sich acht. Warum  $\bullet$ Lesen Sie mehr... 17. The new authentication uses a 2-step verification **OTP Provider** process. You will be prompted to select the preferred  $\begin{tabular}{ll} \bf{Provider} & \begin{tabular}{|c|c|c|} \hline \multicolumn{3}{|c|}{Email} & $\mbox{\boldsymbol{\sim}}$ \\\hline \end{tabular} \end{tabular}$ method. You can use either Email or an Back to Login authenticator mobile application. Dear John Doe Your verific mKwyt7Z and is valid for 10 18. If you selected "Email" on the previous step, Jaggaer will send a "one-time password" to your email JAGGAER JAGGAER is a leading provider of digital pr address for MFA. If you are having issues with your JAGGAER account, ple  $\leftarrow$  Reply  $\left(\rightarrow$  Forward

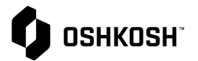

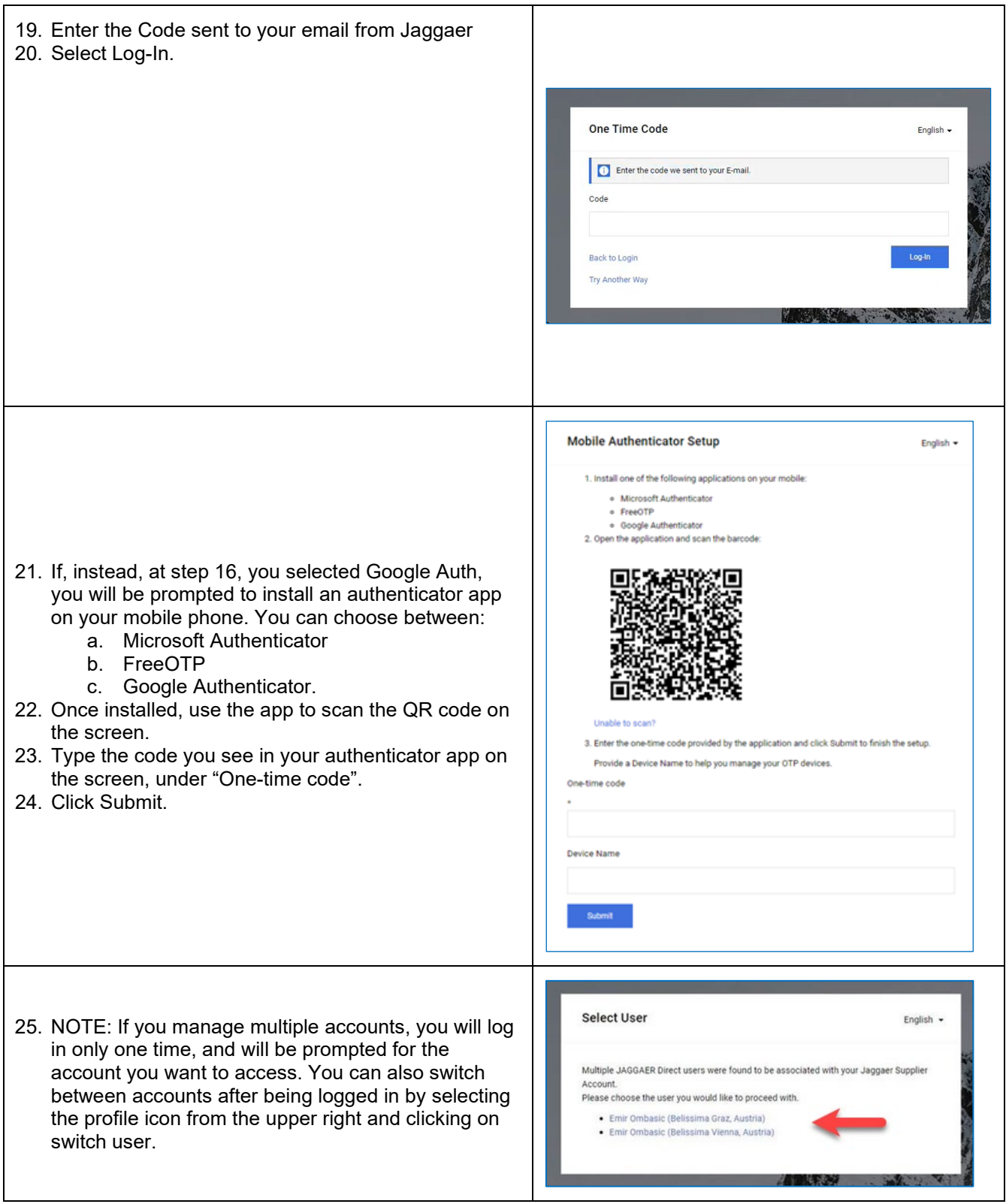

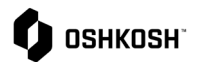

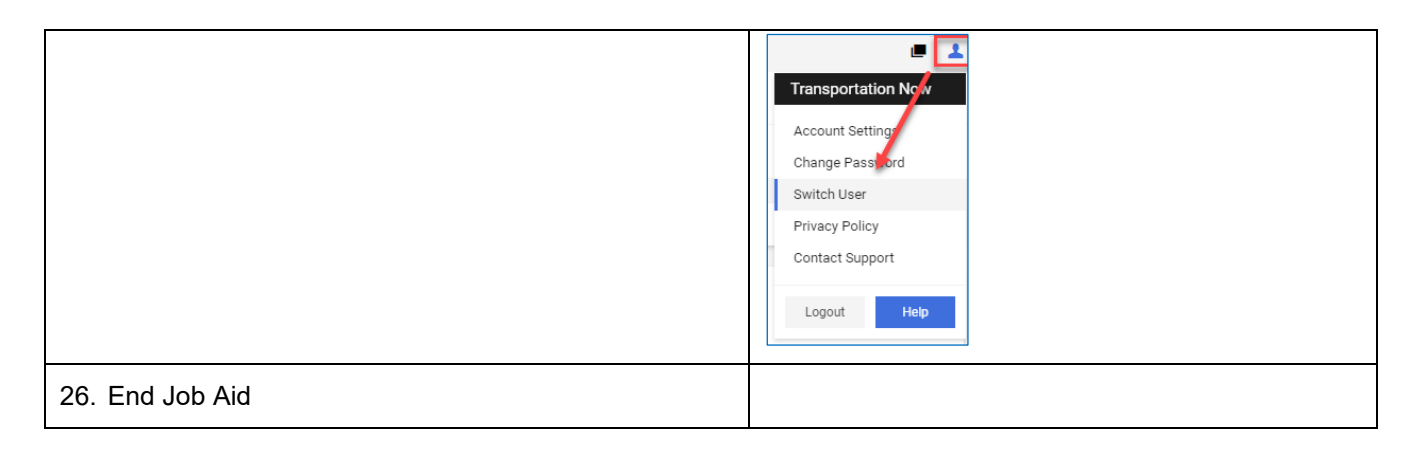